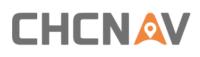

### LAS:

This folder contains point cloud raw data. For Alpha3D, the point cloud raw data will be saved in **Riegl** folder automatically. Other folders are useless as they were designed for other LiDAR system.

| ightarrow Y 📜 > This                                                                                                    | s PC > DATA                       | (D:) > Data > @@2019-05-23-201852                     | > LAS                          |                  | ~ Ü         | Search LAS |
|----------------------------------------------------------------------------------------------------|-----------------------------------|-------------------------------------------------------|--------------------------------|------------------|-------------|------------|
|                                                                                                    |                                   | Name                                                  | Date modified                  | Туре             | Size        |            |
| Quick access                                                                                                    |                                   | <b>5010</b> c                                         | 5/23/2019 8:18 PM              | File folder      |             |            |
| 🔚 Desktop                                                                                                    | *                                 | 9012c                                                 | 5/23/2019 8:18 PM              | File folder      |             |            |
| 🔈 Downloads                                                                                                    | *                                 | HDL32                                                 | 5/23/2019 8:18 PM              | File folder      |             |            |
| 🗎 Documents                                                                                                    | *                                 | Riegl                                                 | 5/29/2019 6:41 AM              | File folder      |             |            |
| E Pictures                                                                                                    | *                                 | VLP16                                                 | 5/23/2019 8:18 PM              | File folder      |             |            |
| 📕 Alpha3D                                                                                                    |                                   | VZ400                                                 | 5/23/2019 8:18 PM              | File folder      |             |            |
| Document                                                                                                    |                                   | VZ2000                                                | 5/23/2019 8:18 PM              | File folder      |             |            |
| March 2019 Budapest                                                                                                    | t                                 |                                                       |                                |                  |             |            |
|                                                                                                    |                                   |                                                       |                                |                  |             |            |
| 📕 内部资料                                                                                                    |                                   |                                                       |                                |                  |             |            |
|                                                                                                    | @2019-05-23-                      | 201852\LAS\RiegI                                      |                                |                  |             |            |
| ✓                                                                                                    | @2019-05-23-<br>View              | 201852\LAS\Riegl                                      |                                |                  | _           |            |
| ✓   ↓   ↓     ✓   ↓   D:\Data\@@     Home   Share                                                                                                    | View                              | 201852\LAS\RiegI<br>(D:) > Data > @@2019-05-23-201852 | > LAS > Riegl                  |                  | v Ŭ         | Search Rie |
| <ul> <li>✓ ■ =   D:\Data\@@</li> <li>Home Share</li> <li>→ ~ ↑ ■ &gt; This</li> </ul>                                                                                                    | View                              |                                                       | > LAS > Riegl<br>Date modified | Туре             | マ ひ<br>Size | `          |
| <ul> <li>✓ ■ =   D:\Data\@@</li> <li>Home Share</li> <li>→ ~ ↑ ■ &gt; This</li> </ul>                                                                                                    | View                              | (D:) > Data > @@2019-05-23-201852<br>Name             | Date modified                  | 1                | Size        | Search Rie |
| <ul> <li>✓ ■ =   D:\Data\@@</li> <li>Home Share</li> <li>→ ~ ↑ ■ &gt; This</li> </ul>                                                                                                    | View                              | (D:) > Data > @@2019-05-23-201852                     | -                              | Type<br>RXP File |             | Search Rie |
| ✓     ✓     D\Data\@0       Home     Share       →     ✓     ▲       This     ✓                                                                                                    | View<br>PC > DATA                 | (D:) > Data > @@2019-05-23-201852<br>Name             | Date modified                  | 1                | Size        | Search Rie |
| <ul> <li>✓ ■ =   D\Data\@0</li> <li>Home Share</li> <li>→ &lt; ↑ ■ &gt; This</li> <li>Quick access</li> <li>Desktop</li> </ul>                                                                                                    | View<br>SPC > DATA<br>*           | (D:) > Data > @@2019-05-23-201852<br>Name             | Date modified                  | 1                | Size        | Search Rie |
| ✓     →     D:\Data\@@       Home     Share       →     ✓     ▲       ✓     ↓     ▲       ✓     ↓     ↓       ✓     ↓     ↓       ✓     ↓     ↓       ✓     ↓     ↓       ✓     ↓     ↓       ✓     ↓     ↓       ✓     ↓     ↓       ✓     ↓     ↓       ✓     ↓     ↓       ✓     ↓     ↓       ✓     ↓     ↓       ✓     ↓     ↓       ✓     ↓     ↓       ✓     ↓     ↓       ✓     ↓     ↓       ✓     ↓     ↓       ✓     ↓     ↓       ✓     ↓     ↓       ✓     ↓     ↓       ✓     ↓     ↓       ✓     ↓     ↓       ✓     ↓     ↓       ✓     ↓     ↓       ✓     ↓     ↓       ✓     ↓     ↓       ✓     ↓     ↓       ✓     ↓     ↓       ✓     ↓     ↓       ✓     ↓     ↓       ✓     ↓       ✓< | View<br>PC > DATA<br>*<br>*       | (D:) > Data > @@2019-05-23-201852<br>Name             | Date modified                  | 1                | Size        | Search Rie |
| ✓     ✓     D:\Data\@@       Home     Share       →     ✓     ▲       ✓     ▲     ▲       ✓     ▲     ▲       ✓     ▲     ▲       ✓     ▲     ▲       ✓     ▲     ▲       ✓     ▲     ▲       ✓     ▲     ▲       ✓     ▲     ▲       ✓     ▲     ▲       ▲     Quick access       ▲     Desktop       ▲     Downloads       ⑧     Documents                                                                                                    | View<br>SPC > DATA<br>#<br>#<br># | (D:) > Data > @@2019-05-23-201852<br>Name             | Date modified                  | 1                | Size        | Search Rie |

PARA:

This folder contains four initial parameter files. For Alpha3D, this folder should contains below listed files after all data processing.

| I I I I I I I I I I I I I I I I I I I                                               | 2019-05-23-<br>View | 201852\PARA                                                                               |                                                         |                                | - 🗆                             | ×<br>~ ? |
|-------------------------------------------------------------------------------------|---------------------|-------------------------------------------------------------------------------------------|---------------------------------------------------------|--------------------------------|---------------------------------|----------|
| ← → 🗸 ↑ 📕 > This F                                                                  | PC > DATA           | (D:) > Data > @@2019-05-23-201852 > PARA                                                  | ۱.                                                      |                                | <ul><li>ン O Search PA</li></ul> | P        |
| 📌 Quick access 🔚 Desktop                                                            | A                   | Name Other State Control Name Other State Control Name Name Name Name Name Name Name Name | Date modified<br>5/29/2019 5:31 AM<br>1/15/2019 9:28 AM | Type<br>CRD File<br>看图王 PNG 图片 | Size<br>3 KB<br>11 KB           |          |
| <ul> <li>Downloads</li> <li>Documents</li> <li>Pictures</li> <li>Alpha3D</li> </ul> | A<br>A<br>A         | Alpha3D-03-CAR-SJ-20181120.EP PCPRPara.pz                                                 | 2/25/2019 10:34 A<br>2/25/2019 1:49 PM                  |                                | 1 KB<br>1 KB                    |          |

**Initial Folder** 

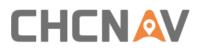

| le Home Share Vie                                 | w    |                                          |                   |                |         |        |
|---------------------------------------------------|------|------------------------------------------|-------------------|----------------|---------|--------|
| ightarrow 🔶 🔸 🚹 $ ightarrow$ This PC $ ightarrow$ | DATA | (D:) > Data > @@2019-05-27-181857 > PARA |                   |                | ∨ Ü Sea | rch PA |
| Quick access                                      |      | Name                                     | Date modified     | Туре           | Size    |        |
| Desktop                                           | *    | 📕 Data                                   | 5/29/2019 7:56 AM | File folder    |         |        |
| Downloads                                         | *    | 20190529.db                              | 5/29/2019 7:56 AM | Data Base File | 184 KB  |        |
|                                                   |      | 🚔 20190529.kml                           | 5/29/2019 7:56 AM | KML            | 122 KB  |        |
| Documents                                         | *    | S 20190529_Line.kml                      | 5/29/2019 7:56 AM | KML            | 32 KB   |        |
| E Pictures                                        | *    | 20190529071913042.crd                    | 5/29/2019 7:19 AM | CRD File       | 3 KB    |        |
| 📕 Alpha3D                                         |      | 1 Alpha3D-03-CAR-SJ-20181120(Lever arm   | 1/15/2019 9:28 AM | 看图王 PNG 图片     | 11 KB   |        |
| Document                                          |      | Alpha3D-03-CAR-SJ-20181120.EP            | 2/25/2019 10:34 A | EP File        | 1 KB    |        |
| March 2019 Budapest                               |      | guanxi.txt                               | 5/29/2019 7:56 AM | Text Document  | 164 KB  |        |
| 内部资料                                              |      | INSPose.dd                               | 5/29/2019 7:56 AM | DD File        | 111 KB  |        |
|                                                   |      | OrbitPose.txt                            | 5/29/2019 7:56 AM | Text Document  | 74 KB   |        |
| 狊 This PC                                         |      | PCPRPara.pz                              | 2/25/2019 1:49 PM | PZ File        | 1 KB    |        |
| A360 Drive                                        |      |                                          |                   |                |         |        |

### After processing folder

#### POST:

This folder should contain both IE project file and POS file which generated after IE processing. The initial **POST** folder is empty.

| .   <b>⊘ ]</b> . <del>.</del>                             |                       | @@2019-05-23-201852\PO  | ST                    |      | -      |            | ×   |
|-----------------------------------------------------------|-----------------------|-------------------------|-----------------------|------|--------|------------|-----|
| File Home Share View                                      | ,                     |                         |                       |      |        |            | ~ ( |
| $\leftarrow \rightarrow \checkmark \uparrow $ > This PC > | DATA (D:) > Data > @@ | ₽2019-05-23-201852 > PO | ST                    |      | ~ Ü    | Search PO. | . P |
|                                                           | Name                  | Date                    | Туре                  | Size | Length |            |     |
| 🖈 Quick access                                            |                       |                         | -                     |      |        |            |     |
| 🍠 This PC                                                 |                       |                         | This folder is empty. |      |        |            |     |
| A360 Drive                                                |                       |                         |                       |      |        |            |     |
| 🔚 Desktop                                                 |                       |                         |                       |      |        |            |     |
| Documents                                                 |                       |                         |                       |      |        |            |     |
| Downloads                                                 |                       |                         |                       |      |        |            |     |

#### ROVER:

This folder contains GNSS data and IMU data which recorded by Alpha3D. These two files will automatically save in this folder.

|                                                                 |           | -201852\ROVER                      |                    |               | - 🗆 ×           |
|-----------------------------------------------------------------|-----------|------------------------------------|--------------------|---------------|-----------------|
| File Home Share                                                 |           | (D) > Data > @@2010.05.22.201952   |                    |               | V C Search RO P |
| $\leftarrow \rightarrow \checkmark \uparrow \blacksquare $ This | PC / DAIA | .(D:) > Data > @@2019-05-23-201852 | / KOVEK            |               | V 🖸 Search RO 🔎 |
|                                                                 |           | Name                               | Date modified      | Туре          | Size            |
| 📌 Quick access                                                  |           | 2019-05-23-201852 I.txt            | 5/23/2019 8:59 PM  | Text Document | 27.059 KB       |
| 🔚 Desktop                                                       | *         | 2019-05-23-201852_T.txt            | 5/23/2019 8:59 PM  | Text Document | 9,975 KB        |
| 🐌 Downloads                                                     | *         |                                    | 0/20/2010 000 1111 |               | 5,51510         |
| Documents                                                       | *         |                                    |                    |               |                 |
| hictures                                                        | *         |                                    |                    |               |                 |

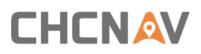

### SYNC:

### This folder contains **log** data and **trig** data of Alpha3D.

|                | C > DATA (D:) > Data > @@2019-05-2 | 23-201852 > SYNC  |             | ~ Ŭ  | Search SY 🖇 |
|----------------|------------------------------------|-------------------|-------------|------|-------------|
| 1.0.1          | Name                               | Date modified     | Туре        | Size |             |
| 📌 Quick access | log                                | 5/23/2019 8:18 PM | File folder |      |             |
| This PC        | 📜 trig                             | 5/29/2019 5:18 AM | File folder |      |             |
| A360 Drive     |                                    |                   |             |      |             |
| 🔚 Desktop      |                                    |                   |             |      |             |
| Documents      |                                    |                   |             |      |             |

For Alpha3d, this folder is empty.

| ile Home Share | View                               |                     |      |      | $\sim$      |
|----------------|------------------------------------|---------------------|------|------|-------------|
| -> 👻 🕇 📕 > Thi | s PC > DATA (D:) > Data > @@2019-0 | 5-23-201852 > TRACE |      | ~ Ū  | Search TR 🔎 |
|                | Name                               | Date modified       | Туре | Size |             |
| 📌 Quick access |                                    |                     |      |      |             |
| 📙 Desktop      | *                                  | This folder is emp  | ty.  |      |             |
| 🚺 Downloads    | A                                  |                     |      |      |             |
| 🗎 Documents    | A                                  |                     |      |      |             |
| 🔚 Pictures     | A                                  |                     |      |      |             |
| Alpha3D        |                                    |                     |      |      |             |

### 5.2.2.2 Base Data Processing

GNSS data of base station is saved in receiver. Take CHC i80 as example, there are three download methods. First is USB mode download, copy static data form repo folder into computer; Second is Webpage mode download. Connect computer with receiver via Wi-Fi and input <a href="http://192.168.1.1">http://192.168.1.1</a> to log in. Both username and password are **ftp**; Third is ftp mode download. Connect computer with receiver via Wi-Fi and input <a href="http://192.168.1.1">http://192.168.1.1</a> to log in. Both username and password are **ftp**; Third is ftp mode download. Connect computer with receiver via Wi-Fi and input <a href="http://192.168.1.1">http://192.168.1.1</a> in **My Computer**. Both username and password are **ftp**.

CHC i80 will export HCN file which need to be converted using **CHCData** software. Detailed steps are shown below:

Click "Import" to import an HCN file:

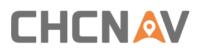

| igation 🔍 🔍 | Observation File |                                                                                         |                        |                      |                                       |                  |                 |                         | •   |
|-------------|------------------|-----------------------------------------------------------------------------------------|------------------------|----------------------|---------------------------------------|------------------|-----------------|-------------------------|-----|
| fanagement  | ID Fil           | e Nuse Statio                                                                           | n Antenna<br>Keight[n] | Neight<br>Reduced[n] | Measure To                            | Reduce<br>Method | Antenna<br>Type | Antenna<br>Marafacturer | e l |
|             | • 0              | pen                                                                                     |                        |                      |                                       |                  |                 | ×                       |     |
|             | +                | + 📙 « D                                                                                 | ATA (D:) > @@2019-     | 06-01-131954 > BASE  | ~ 0                                   | Search BASE      |                 | Q                       |     |
|             | Org              | anize + New fold                                                                        | jer                    |                      |                                       |                  | H • 🗖           | 0                       |     |
|             |                  | A360 Drive ^                                                                            | Name                   | ^                    | Date modified                         | Type             | Size            |                         |     |
|             |                  | Desktop                                                                                 | Rinex                  |                      | 6/11/2019 8:24 A3<br>6/2/2019 3:33 AM |                  |                 | 0,603 KB                |     |
|             |                  | Downloads<br>Music<br>Pictures<br>Videos<br>系统文件 (C:)<br>DATA (D:)<br>Seagate Expansion | ¢                      |                      |                                       | TRAFFIC          |                 | 2                       |     |

Right click HCN file and click "Antenna Setting". Input measured antenna height and select "Center of Bumper", finally click "Phase Center" – "OK".

| Antenna Information | n                              |
|---------------------|--------------------------------|
| Height[m]           | 1.5                            |
| Manufacturer        | CHCNav 🗸                       |
| Туре                | CHCI80 $\checkmark$            |
| Measure To          | Center Of Bumper 🗸 🗸 🗸         |
| Reduce Method       | 🗹 Phase Center(Default:Bottom) |
| Apply Selection     |                                |
| Apply To            | Current File $\sim$            |
| Type                | Height Measure To              |
| Reduce Metho        | d                              |
|                     | OK Cancel                      |

 Right click HCN file and click "RINEX Option". Change "RINEX version" as 3.02, change "Interval" as 0.2 and change "Splitting Interval" as 14400.

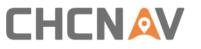

| Setting                  |                       |                                      |
|--------------------------|-----------------------|--------------------------------------|
| Quality Check            | V Frequency           |                                      |
| RINEX Option<br>Receiver | L1/G1/B1              | True                                 |
| Project Setting          | L2/G2/B2              | True                                 |
| -                        | L5/G3/B3              | True                                 |
|                          | ✓ General             |                                      |
|                          | RINEX Version         | 3.02                                 |
|                          | Interval[s]           | 0.2                                  |
|                          | Split File            | False                                |
|                          | Splitting Interval[s] | 14400                                |
|                          | ✓ Observation Type    |                                      |
|                          | C(Pseudorange)        | True                                 |
|                          | L(Carrier Phase)      | True                                 |
|                          | D(Doppler)            | True                                 |
|                          | S (SNR)               | True                                 |
|                          | ∨ Satellite System    |                                      |
|                          | GPS                   | True                                 |
|                          | GLONASS               | True                                 |
|                          | BDS                   | True                                 |
|                          | GALILEO               | True                                 |
|                          |                       |                                      |
|                          |                       |                                      |
|                          |                       |                                      |
|                          |                       |                                      |
|                          | GPS                   |                                      |
|                          | GrS                   |                                      |
|                          |                       |                                      |
|                          |                       |                                      |
|                          |                       |                                      |
|                          | OK Cancel             | Apply To Advance Current File $\sim$ |

• After all above settings, right click HCN file and click "**Convert Selected Files**". A new Rinex folder will be generated under original catalogue:

### 5.2.2.3 License Activation

 Click Windows and find the "Local License Manager" under Waypoint Inertial Explorer 8.80 folder.

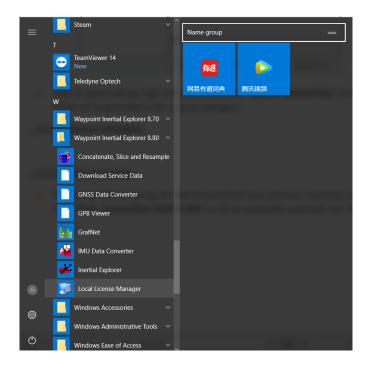

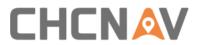

• Enter activation code here and click **Activate** to complete activation.

| 繴 NovAtel Local License Manager                                                                                                    |                                                                                                    | - |        | $\times$ |
|----------------------------------------------------------------------------------------------------|----------------------------------------------------------------------------------------------------|---|--------|----------|
| Local Licenses<br>Returned Licenses<br>Inertial Explorer<br>Inertial Explorer<br>Activate License<br>License Server: https://license.<br>Ready | License Activation<br>Activate<br>Activator Info: <u><i>i. e. John Doe's PC</i></u><br>novatel. com:443 |   | Antiva | <br>t a  |
| Ready                                                                                                    |                                                                                                    |   |        |          |

If you want to log out, go to Local Licenses and click **Return**.

### 5.2.2.4 Data Format Conversion

Double click IE icon to begin work. Before start POS processing, the data format of both base and rover need to be converted. Click **"Tools - Convert Raw GNSS to GPB"** to add all needed files and finally click **"Convert"**.

| 🗯 Convert Raw GNSS data to GPB             |                                 | _           |                | $\times$ |
|--------------------------------------------|---------------------------------|-------------|----------------|----------|
| Receiver Lype/Format                       | ns Info                         |             |                |          |
| Folder: D:\@@2019-06-01-131954\BASE\Rinex\ |                                 |             | <u>G</u> et Fo | older    |
| Source Files                               | Convert Files                   |             |                |          |
| Eilter: *.obs;*.1?o;*.0?o;*.1?d;*.0?d      | File Name                       | Rece        | iver           |          |
|                                            | D:\@@2019-06-01-131954\BASE\Rin | nex\10 RINE | 0              |          |
|                                            | Remove                          | View        |                | >        |
| Add All                                    |                                 | T1011       |                |          |
| Auto Add Recursively                       | <u>C</u> onvert Hel             | p About     |                | ose      |

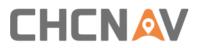

### Comparison before and after format conversion:

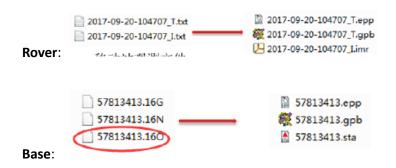

Notice: When convert rover files, double click IMU file and select SPAN Model as SPAN KVH1750.

| <ul> <li>Decode RANGE_1/RANGECMP_1 log</li> <li>Verbose messaging mode</li> <li>Create separate file for each MARKNTIME record</li> <li>Show receiver status event warnings</li> <li>Write GPB gaps to summary</li> <li>Create trajectory files for supported records</li> <li>Ignore clock model status for MARKNTIME records</li> <li>Ignore week number check for RAWIMU records</li> <li>L2C phase correction: 0.25 (cycles)</li> </ul> |                         |
|----------------------------------------------------------------------------------------------------|-------------------------|
| Decode RANGE_1/RANGECMP_1 log     Verbose messaging mode     Create separate file for each MARKNTIME record     Show receiver status event warnings     Write GPB gaps to summary     Create trajectory files for supported records     Ignore clock model status for MARKNTIME records     Ignore week number check for RAWIMU records     L2C phase correction: 0.25 (cycles)                                                             |                         |
| Verbose messaging mode     Create separate file for each MARKNTIME record     Show receiver status event warnings     Write GPB gaps to summary     Create trajectory files for supported records     Ignore clock model status for MARKNTIME records     Ignore week number check for RAWIMU records     L2C phase correction: 0.25 (cycles)                                                                                               | KVH1750 💌               |
| Create separate file for each MARKNTIME record Show receiver status event warnings Write GPB gaps to summary Create trajectory files for supported records Ignore clock model status for MARKNTIME records Ignore week number check for RAWIMU records L2C phase correction: 0.25 (cycles)                                                                                                    |                         |
| <ul> <li>Show receiver status event warnings</li> <li>Write GPB gaps to summary</li> <li>Create trajectory files for supported records</li> <li>Ignore clock model status for MARKNTIME records</li> <li>Ignore week number check for RAWIMU records</li> <li>L2C phase correction: 0.25 (cycles)</li> </ul>                                                                                                    | trument (DMI)           |
| Create trajectory files for supported records Ignore clock model status for MARKNTIME records Ignore week number check for RAWIMU records L2C phase correction: 0.25 (cycles)                                                                                                    | nce: 1.96 (m)           |
| Ignore clock model status for MARKNTIME records Ignore week number check for RAWIMU records L2C phase correction: 0.25 (cycles)                                                                                                    | evolution: 2000 (ticks) |
| Ignore week number check for RAWIMU records L2C phase correction: 0.25 (cycles)                                                                                                    |                         |
| L2C phase correction: 0.25 (cycles)                                                                                                    |                         |
|                                                                                                    |                         |
|                                                                                                    |                         |
| Static/Kinematic Mode                                                                                                    |                         |
|                                                                                                    |                         |
| Factory Defaults OK Cancel                                                                                                    |                         |

### 5.2.2.5 POS Processing

Click "File - New Project - Project Wizard" to create an IE project.

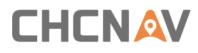

| Project Wiza | rd                                                                               | ×   |
|--------------|----------------------------------------------------------------------------------|-----|
|              | Welcome to the Project N<br>The Preject Wicard allows you to easily create a new |     |
|              | Click "Next" to continue or "Cancel" to exit this Wizz                           | ard |

 Give it a directory location and project name. For convenience, it is recommend saving project in **POST** folder. Click **Next.**

| Project Wizard                                         | ×      |
|--------------------------------------------------------|--------|
| Project Info<br>Please enter project name and location |        |
| Project:                                               |        |
| D:\@@2019-06-01-131954\POST\Las_Vegas.proj             | Create |
|                                                        |        |
|                                                        |        |
|                                                        |        |
|                                                        |        |
|                                                        |        |
|                                                        |        |
|                                                        |        |
|                                                        |        |
| < Back Next >                                          | Cancel |

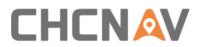

 Choose gpb file of GNSS and imr file from IMU. These two files can be found in ROVER folder.

| Project Wizard                                                                        |                          | ×      |
|---------------------------------------------------------------------------------------|--------------------------|--------|
| Remote (Rover) Data<br>The GNSS data file can be a GPB file, raw GNSS receiver data o | r raw SPAN IMU data file |        |
|                                                                                       |                          |        |
| GNSS Data File (GPB, Raw GNSS or Raw SPAN IMU):                                       |                          |        |
| D:\@@2019-06-01-131954\ROVER\2019-06-01-131954_T.gpb                                  |                          | Browse |
| ☑ I have IMU data file in Waypoint (IMR) format<br>IMU Data File:                     |                          |        |
| D:\@@2019-06-01-131954\ROVER\2019-06-01-131954_I.imr                                  |                          | Browse |
| -                                                                                     |                          |        |
|                                                                                       |                          |        |
|                                                                                       |                          |        |
|                                                                                       |                          |        |
|                                                                                       |                          |        |
|                                                                                       |                          |        |
|                                                                                       |                          |        |
|                                                                                       |                          |        |
|                                                                                       | < Back Next >            | Cancel |
|                                                                                       |                          |        |

After clicking Next, an information will pop up which ask to add dmr file. Click NO as it's an empty file unless Alpha3D connect to ODOmeter this sensor.

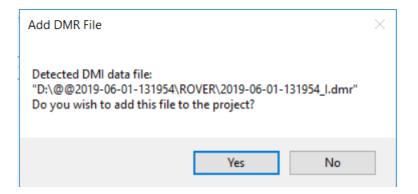

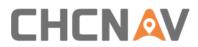

For remote antenna height, keep all values as default and no need to change. Click **Next**.

| D:\@@2019-06-01-  | 131954\ROVER\2( | 019-06-01-131954 | L_T.gpb       |  |  |
|-------------------|-----------------|------------------|---------------|--|--|
| Antenna Height    |                 |                  |               |  |  |
| -                 | N/A             |                  | View STA File |  |  |
| Antenna profile:  | Generic         | ~                | Info          |  |  |
|                   |                 | Measured to      |               |  |  |
| Measured height:  | 0.000 m         | ○ ARP            |               |  |  |
| ARP to L1 offset: | 0.000 m         | L1 Phase         |               |  |  |
| Applied height:   | 0.000 m         | Compute F        | rom Slant     |  |  |
|                   |                 |                  |               |  |  |
|                   |                 |                  |               |  |  |
|                   |                 |                  |               |  |  |

For base data, IE supports two options to load: First is from base station and second is download via PPP mode. Also, the precise file can also be downloaded to improve accuracy. Click **Next**.

| oject Wizard                                                                                                    | ×             |
|----------------------------------------------------------------------------------------------------|---------------|
| Base (Master) Station Option<br>You can choose whether or not to include base station data in your project.<br>Please select a source for the precise files if you plan to perform PPP processing. | 4             |
| I would like to add base station data                                                                                                    |               |
| O I would like to do PPP processing (requires precise files; no base station will be added)                                                                                                    |               |
| Precise Files      Ownload precise files                                                                                                    |               |
| Add existing precise files from disk                                                                                                    |               |
| O Do not add precise files                                                                                                    |               |
|                                                                                                    |               |
|                                                                                                    |               |
|                                                                                                    |               |
|                                                                                                    |               |
| Click "Next" to continue                                                                                                    |               |
|                                                                                                    |               |
|                                                                                                    |               |
| < Back                                                                                                    | lext > Cancel |

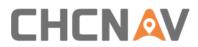

 IE supports maximum 32 base stations data for one project. Click "Add Station from File" and click Next to add base station data.

| Base (Master) Stations<br>You can add a maximur                                                                           | n of 32 base stations                           | s to your project     |        |        | 4      |
|----------------------------------------------------------------------------------------------------|-------------------------------------------------|-----------------------|--------|--------|--------|
| Action to Perform:                                                                                                    | Base Stations C                                 | Currently in Project: |        |        |        |
| Add Station from File<br>Add Station from Download<br>Edit Station<br>Remove Station<br>Finish                            | Name                                            | File                  |        |        |        |
| Description                                                                                                    |                                                 |                       |        |        |        |
| Add base station from GN:<br>Select "Finish" when you are                                                                 |                                                 | station data          |        |        |        |
|                                                                                                    |                                                 |                       |        |        |        |
|                                                                                                    |                                                 |                       | < Back | Next > | Cancel |
| ject Wizard                                                                                                    |                                                 |                       | < Back | Next > | Cancel |
|                                                                                                    | <b>ata From a File</b><br>be a GPB file or a ra | aw GNSS receiver d    |        | Next > |        |
| Base (Master) Station Da<br>The GNSS data file can<br>SNSS Data File (GPB or Raw                                          | be a GPB file or a ra                           |                       |        | Next > |        |
| ject Wizard<br>Base (Master) Station Di<br>The GNSS data file can<br>GNSS Data File (GPB or Raw<br>D:\@@2019-06-01-131954 | be a GPB file or a ra                           |                       |        | Next > | ×      |

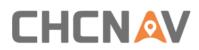

 For base station data, the coordinates, ellipsoidal height and datum information are needed. Enter the measured height value and choose relative measure type. Click Next.

| ject Wizar<br>Base (Mas<br>Please                                                                                                    | ster) Sta                                                           |          |          |                       |                  | na details. Click "N                     | ext" to conti | nue    | 4      |
|----------------------------------------------------------------------------------------------------|---------------------------------------------------------------------|----------|----------|-----------------------|------------------|------------------------------------------|---------------|--------|--------|
| Base Static                                                                                                    | n                                                                   |          |          |                       |                  |                                          |               |        |        |
| 1: 104676                                                                                                    | 68                                                                  |          | $\sim$   | Name                  | 1046768          | Disabl                                   | ed            |        |        |
| File: D:\@                                                                                                    | @@2019-                                                             | 06-0     | )1-1319  | 54\BA                 | SE\Rinex\104     | 6768152M.gpb                             |               |        |        |
|                                                                                                    |                                                                     |          |          |                       |                  | -                                        |               |        |        |
| Coordinate<br>Latitude:                                                                                                    |                                                                     |          | 36       | 10                    | 22.25669         | Court antions                            | <b> _</b>     |        |        |
|                                                                                                    | North                                                               | <u> </u> | 115      | 08                    | 26.79936         | Coord. options                           |               |        |        |
| Longitude:                                                                                                    |                                                                     | ~        | 588.9    |                       | 1                | Save to Favorit                          | es            |        |        |
| Ellipsoidal I                                                                                                    | <u> </u>                                                            |          | 300.30   |                       | m                | MCCRA                                    |               |        |        |
| Datum:                                                                                                    | WGS84                                                               |          |          | ~                     | Proc Datum:      | WG584                                    |               |        |        |
| Epoch:                                                                                                    |                                                                     |          |          |                       | year             |                                          |               |        |        |
| Antenna H                                                                                                    | eight                                                               |          |          |                       |                  |                                          |               |        |        |
| From statio                                                                                                    | n file:                                                             | CH       | ICI80, N | IONE                  |                  | View STA F                               | le            |        |        |
| Antenna pr                                                                                                    | ofile:                                                              | CH       | IC180    |                       |                  | √ Info                                   |               |        |        |
|                                                                                                    |                                                                     | _        |          |                       | Measured         | ito                                      |               |        |        |
| Measured                                                                                                    | - (                                                                 |          | 364      | m                     | OARP             |                                          |               |        |        |
| ARP to L1                                                                                                    |                                                                     |          | 131      | m                     | ●L1 Ph           | ase Centre                               |               |        |        |
| Applied hei                                                                                                    | ight:                                                               | 1.8      | 364      | m                     | Compu            | te From Slant                            |               |        |        |
| iect Wizar                                                                                                    |                                                                     |          |          | _                     |                  | L                                        | < Back        | Next > | Cancel |
| Base (Mas                                                                                                    | ter) Sta                                                            |          |          | 32 bas                | e stations to yo | bur project                              | < Back        | Next > | Cancel |
| Base (Mas                                                                                                    | ster) Sta<br>n add a m                                              |          |          |                       | e stations to yo |                                          | < Back        | Next > | Cancel |
| Base (Mas<br>You car<br>action to Pe                                                                                                    | ster) Sta<br>n add a m<br>form:<br>from File                        | axir     | num of   |                       | Stations Curren  |                                          | < Back        | Next > | Cancel |
| Base (Mas<br>You car<br>ction to Pe                                                                                                    | ster) Sta<br>n add a m<br>form:<br>from File<br>from Dov            | axir     | num of   | Base \$               | Stations Curren  | tly in Project:                          |               |        |        |
| Case (Mass<br>You can<br>Add Station<br>Add Station<br>Edit Station<br>Remove Stat                                                                                                    | ater) Star<br>n add a m<br>aform:<br>from File<br>from Dov<br>ation | axir     | num of   | Base S                | Stations Curren  | tly in Project:<br>File                  |               |        |        |
| Asse (Mass<br>You can<br>action to Pe<br>Add Station<br>Edit Station<br>Remove Station<br>Remove Station<br>Thish                                                                                                    | ater) Sta<br>n add a m<br>aform:<br>from File<br>from Dov<br>ation  | vnlo     | ad       | Base 5<br>Nam<br>1046 | Stations Curren  | tly in Project:<br>File<br>D:\@@2019-06- |               |        |        |
| Action to Pe<br>Add Station<br>Add Station<br>Calification<br>Calific | n add a m<br>form:<br>from File<br>from Dov<br>ation                | vnlo     | ad       | Base 5<br>Nam<br>1046 | Stations Curren  | tty in Project:<br>File<br>D:\@@2019-06- |               |        |        |

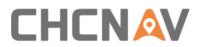

Finally, the project wizard will show details of this project. Click **Finish** to load trajectory.

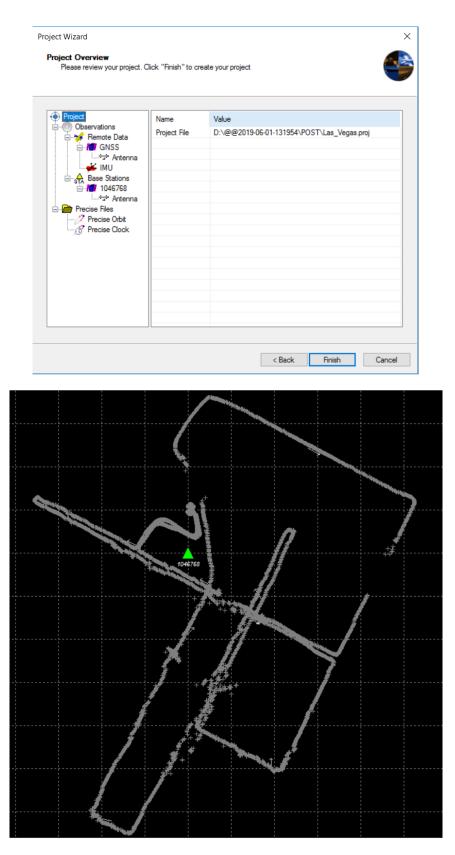

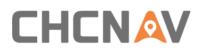

### 5.2.2.6 GPS/INS Combine Processing

The IE software supports two INS processing dialogues: Loosely Coupled & Tightly Coupled. Loosely Coupled is a two-step process which is not suitable if GPS signal is bad; Tightly Coupled is a one-step process which always be chose in mobile mapping solution. Here take tightly coupled dialogue as an example:

Click Process - Process TC (Tightly Coupled) to start processing. Select Multi-pass to improve accuracy and enter lever arm values in below. Click Process.

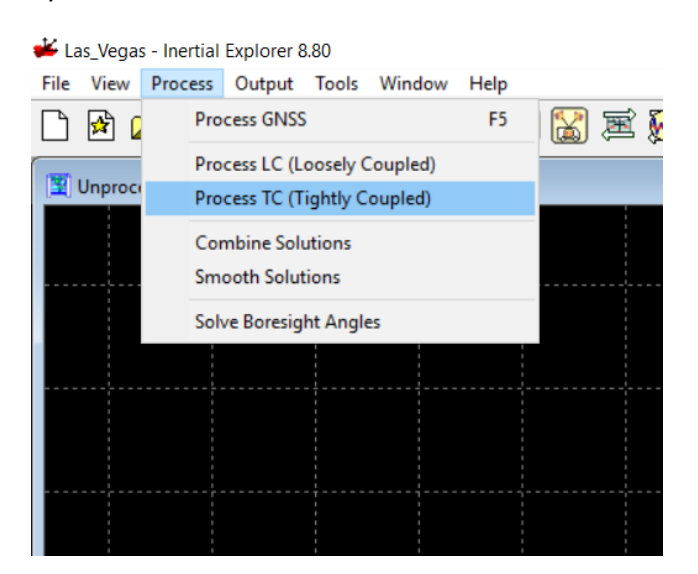

| Process Tightly Coupled                                                                                                    | ×                                                  |
|----------------------------------------------------------------------------------------------------|----------------------------------------------------|
| Processing Method                                                                                                    | O Precise Point Positioning (PPP)                  |
| Processing Direction                                                                                                    | ⊖Reverse ☑ Multi-pass                              |
| Processing Settings<br>Profile SPAN Ground Vehicle (KVH1750)<br>Datum WGS84                                                 | Filter Profiles     Advanced GNSS     Advanced IMU |
| IMU Installation                                                                                                    | Vehicle Profile                                    |
| Lever Arm Offset (IMU to GNSS antenna)           X:         Y:         Z:           0.000         m         0.000         m | Z to ARP<br>(a) Z to Phase Centre                  |
| Body to IMU Rotation (order: Z, X, Y)<br>X: 0.000 deg Y: 0.000 deg                                                          | Z: 0.000 deg 0.000 deg                             |
| Processing Information Description: TC (1)                                                                                  | User: Unknown                                      |
|                                                                                                    | Process 🔽 Save Settings 🗨 Cancel                   |

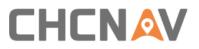

| Time                                  | 566613.8                           | 2055                 |             | Status                                                                                                    | Progress                                                                                                |   |
|---------------------------------------|------------------------------------|----------------------|-------------|----------------------------------------------------------------------------------------------------|----------------------------------------------------------------------------------------------------|---|
| Epochs                                | 1004                               | #<4                  | 1           |                                                                                                    | Processing Forward KF                                                                                   |   |
| #Sats                                 | 18                                 | #84                  | 1           | Fixed 25 10 V                                                                                                    |                                                                                                    |   |
| Hodis<br>Lat.                         | 36                                 | 10                   | 23,8669     | Notifications                                                                                                    |                                                                                                    |   |
| Lat.<br>Long.                         | -115                               | 08                   | 25,6880     | GNSS-IMU TC 1 - Las_Vega                                                                                                    | as [Forward] ***                                                                                        |   |
| Height                                | 590.953                            | Uo                   | 20.0000     | Starting Coarse Alignment                                                                                                    |                                                                                                    |   |
| Speed                                 | 0.750                              | COG                  | 315.3       |                                                                                                    |                                                                                                    |   |
| speed                                 | East                               | North                | 315.3<br>Up |                                                                                                    |                                                                                                    |   |
| SD                                    | 0.008                              | 0.008                | 0.017       |                                                                                                    |                                                                                                    |   |
| Roll                                  | 0.008                              | 0.008                | 0.017       |                                                                                                    |                                                                                                    |   |
|                                       |                                    |                      |             |                                                                                                    |                                                                                                    |   |
| Pitch                                 | 0.000                              | 0.00                 |             |                                                                                                    |                                                                                                    |   |
| Yaw                                   | 0.000                              | 0.00                 |             |                                                                                                    |                                                                                                    |   |
| Yaw-COG<br>PosMisc                    | 44.655                             | VelMisc              | 0.000       | 566459.2: Corrected measure<br>566462.2: \$\$\$ GNSS data erro                                                                   | ment errors by removing L1 [                                                                            | c |
| ٢                                     |                                    |                      | >           | 566528.0: \$\$\$ GNSS data erro<br>566528.0: Corrected measure<br>566588.6: \$\$\$ GNSS data erro<br>566588.6: Corrected measure | ment errors by removing L1 D<br>rs detected-will try and reject                                         |   |
| ocessing (                            | GNSS-IMU                           | TC 2 - Las           | Vegas [Re   |                                                                                                    |                                                                                                    |   |
| Time                                  | 568157.0                           | 2055                 |             | Status                                                                                                    | Progress<br>Processing Reverse KF                                                                       |   |
| Epochs                                | 1                                  | #<4                  | 1           | Fixed 25 10                                                                                                    | riocessing reverse in                                                                                   |   |
| #Sats                                 | 20                                 | #BL                  | 1           |                                                                                                    |                                                                                                    |   |
| Lat.                                  | 36                                 | 10                   | 23.7980     | Notifications                                                                                                    |                                                                                                    | _ |
| Long.                                 | -115                               | 08                   | 25.6761     | *** GNSS-IMU TC 2 - Las_Vegi<br>Starting Coarse Alignment                                                                        | as [Reverse]                                                                                            |   |
| Height                                | 590.934                            |                      |             | Statung Coarse Algriment                                                                                                    |                                                                                                    |   |
| Speed                                 | 0.869                              | COG                  | 241.6       |                                                                                                    |                                                                                                    |   |
|                                       | East                               | North                | Up          |                                                                                                    |                                                                                                    |   |
|                                       | 0.014                              | 0.019                | 0.033       |                                                                                                    |                                                                                                    |   |
| SD                                    | 0.014                              | 0.015                |             |                                                                                                    |                                                                                                    |   |
|                                       | 0.000                              | 0.00                 |             |                                                                                                    |                                                                                                    |   |
| Roll                                  |                                    |                      |             |                                                                                                    |                                                                                                    |   |
| Roll<br>Pitch                         | 0.000                              | 0.00                 |             |                                                                                                    |                                                                                                    |   |
| SD<br>Roll<br>Pitch<br>Yaw<br>Yaw-COG | 0.000<br>0.000<br>0.000            | 0.00 0.00            |             | 5001577: Pasidual DMS in 0                                                                                                    | Man Paliability is 4.2 Page                                                                             |   |
| Roll<br>Pitch<br>Yaw                  | 0.000<br>0.000<br>0.000            | 0.00 0.00            | 0.000       | : IMU->GNSS lever a<br>: Lever arm values fix                                                                                    | e interval set to 0.2<br>0.000 0.000 0.000 RBV rol<br>m is (x,y,z): 0.000, 0.000 0.0<br>ed (not solved) | a |
| Roll<br>Pitch<br>Yaw<br>Yaw-COG       | 0.000<br>0.000<br>0.000<br>118.432 | 0.00<br>0.00<br>0.00 | 0.000       | : GNSS default updat<br>: Cardinal rotations: (<br>: IMU->GNSS lever a<br>: Lever am values fix<br>: IMR file: D:\@@20           | e interval set to 0.2<br>0.000 0.000 0.000 RBV rot<br>m is (x,y,z): 0.000, 0.000 0.0                    |   |

• When processing finished, the trajectory should be shown in interface:

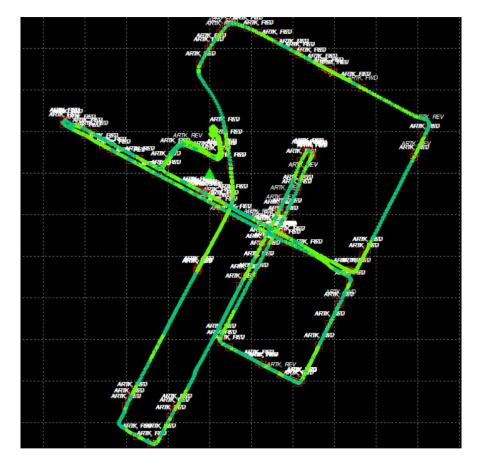

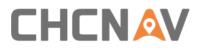

## 5.2.2.7 Export POS File

Click **Output - Export Wizard** to export POS result.

| 举 Stewart_New - Inert | ial Explorer 8.80                |    |     |
|-----------------------|----------------------------------|----|-----|
| File View Process     | Output Tools Window Help         |    |     |
|                       | Plot Results<br>Plot Multi-Base  | F7 | M 🔯 |
| Smoothed TC Cor       | Export Wizard                    |    |     |
|                       | Build HTML Report                |    |     |
|                       | Export to Google Earth           |    |     |
|                       | Export to RIEGL POF/POQ          |    |     |
|                       | Export to SBET                   |    |     |
|                       | Export to Waypoint Legacy Format |    |     |
|                       | Export to DXF                    |    |     |
|                       |                                  |    |     |
|                       |                                  |    |     |
|                       |                                  |    |     |
|                       |                                  |    |     |

• Choose **HUACE Pos** profile which should be copied into **export\_templates** folder under IE folder. For example: C:\NovAtel\InertialExplorer870\resources\export\_templates.

| Export Coordinates Wizard                                                                                                    | ×  |
|----------------------------------------------------------------------------------------------------|----|
| Export File:                                                                                                    |    |
| @2019-06-01-131954\POST\Stewart_New.PosT Browse                                                                                                    |    |
| Source                                                                                                    |    |
| Epochs O Features/Stations O Static Sessions                                                                                                    |    |
| Profile                                                                                                    |    |
| SGPGGA<br>Airbome Camera Stations<br>Airbome Camera Stations (IMU)<br>Geographic<br>GrafNet (Network)<br>GrafNet (Traverse)<br>Grid (Selectable)<br>HUACE Pos<br>IGI AEROCTRL<br>IGI AEROCTRL<br>IGI AEROCTRL HDG<br>Leica Pegasus |    |
| Moving Baseline (Local Level)<br>PNAV C-File                                                                                                    |    |
| PNAV J-File                                                                                                    |    |
| New Modify Delete Rename Copy                                                                                                    |    |
|                                                                                                    |    |
|                                                                                                    |    |
| < Back Next > Finish Canc                                                                                                    | el |

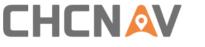

### Select Use processing datum and click Next

| Select Output Coordinate Datum                                                                                                    |  |
|----------------------------------------------------------------------------------------------------|--|
| Select Datum<br>Use processing datum<br>Datum: WGS84                                                                                                    |  |
| Convert to another datum WGS84 Conversion from processing datum to other datum: Automatic (use default) WGS84 to WGS84 (Same)                                |  |
| <ul> <li>Do not convert elevation (leave in processing datum)</li> <li>Use input datum (convert back to input coordinate system)<br/>Datum: WGS84</li> </ul> |  |
| < Back Next > Finish Cancel                                                                                                    |  |

Select suitable grid which used for transformation.

| Zone:                     |               | CM = -117.00 | 000000 |        |  |
|---------------------------|---------------|--------------|--------|--------|--|
| Zone: 1<br>Select State P |               | CM = -117.00 | 00000  |        |  |
| Zone: N                   | V East (2701) | $\sim$       |        |        |  |
| Enter Grid Coo            | rdinates      |              |        |        |  |
| Easting (X):              |               |              |        | _      |  |
| Northing (Y):             |               | Metres       | S      | $\sim$ |  |
| Height (Z):               |               |              |        |        |  |
|                           |               |              |        |        |  |

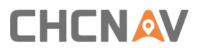

Select Time Interval as 0.005s, ensure below lever arm values are correct. Click Finish to export POS file which used for next step processing.

|                                                                          |                                                                                                    | IMU Epoch Settin                                                                                                    | gs                                                                 |                                                                                  |                                                                                                    | ×                                                                                                    |
|--------------------------------------------------------------------------|----------------------------------------------------------------------------------------------------|----------------------------------------------------------------------------------------------------|--------------------------------------------------------------------|----------------------------------------------------------------------------------|----------------------------------------------------------------------------------------------------|----------------------------------------------------------------------------------------------------|
|                                                                          |                                                                                                    | Limit Exported                                                                                                    | Time Range                                                         |                                                                                  |                                                                                                    |                                                                                                    |
|                                                                          |                                                                                                    | Range # S                                                                                                    | Start Time (seconds)                                               | End Time (secon                                                                  |                                                                                                    | Add                                                                                                    |
|                                                                          |                                                                                                    | Export Interval                                                                                                    | Options                                                            |                                                                                  |                                                                                                    |                                                                                                    |
|                                                                          |                                                                                                    | Binary trajecto                                                                                                    | ry interval 0.0050                                                 | (s)                                                                              |                                                                                                    |                                                                                                    |
|                                                                          |                                                                                                    | Time Interv                                                                                                    |                                                                    | (s)                                                                              |                                                                                                    |                                                                                                    |
|                                                                          |                                                                                                    | O Distance Ir                                                                                                    | 1.0                                                                | [m]                                                                              |                                                                                                    |                                                                                                    |
|                                                                          |                                                                                                    | Transfer IMU (                                                                                                    |                                                                    |                                                                                  |                                                                                                    |                                                                                                    |
|                                                                          |                                                                                                    | X: 0.05<br>Y: 0.12<br>Z: 0.57                                                                                            | 0 (m)                                                              |                                                                                  | SENSOR                                                                                               |                                                                                                    |
|                                                                          |                                                                                                    |                                                                                                    |                                                                    |                                                                                  |                                                                                                    |                                                                                                    |
|                                                                          |                                                                                                    |                                                                                                    | De altr                                                            | Nexts                                                                            | David                                                                                                | Const                                                                                                    |
|                                                                          |                                                                                                    |                                                                                                    | < Back                                                             | Next >                                                                           | Finish                                                                                               | Cancel                                                                                                    |
| Source:<br>SolFile:<br>ProcessIn<br>Datum:                               | Stewart_New<br>Inertial Explorer Vers<br>HUACE_Pos<br>GNSS/INS Epochs(S<br>D:\@@2019-06-01-1;<br>fto: Stewart_New by Ur<br>WGS84<br>Name 1046768, Stat                                              | moothed TC Comi<br>31954\POST\Stew<br>known on 6/11/201                                                                  | art_New.cts                                                        |                                                                                  |                                                                                                    |                                                                                                    |
| An<br>La<br>Remote:<br>IMU to GN3<br>x=<br>Body to Se<br>xF<br>IMU->Seco | htenna height 1.726 m,<br>at, Lon, El Hgt 36 10 22<br>Antenna height 0.000<br>ISS Antenna Lever Arm<br>=0.059, y=0.120, z=0.5<br>ensor Rotations:<br>Rot=0.000, yRot=0.000<br>ondary Sensor Lever A | to L1PC [CHCl80(<br>.25522, -115 08 26<br>) m, to L1PC [Gene<br>s:<br>76 m (x-right, y-fwo<br>, zRot=0.000 degre<br>rms: | .89080, 583.445 m [WGS8<br>eric(NONE)]                             |                                                                                  |                                                                                                    |                                                                                                    |
| Map project<br>Defined g                                                 | ction Info:<br>grid: UTM, Zone 11                                                                                                    |                                                                                                    |                                                                    |                                                                                  |                                                                                                    |                                                                                                    |
| SeqNum<br>0 48<br>1 48<br>2 48<br>3 48                                   | GPSTime North                                                                                                    | (m) (m)<br>9 667234.3824<br>9 667234.3824<br>9 667234.3824<br>9 667234.3824<br>9 667234.3824                             | (deg) (deg) (m/s<br>585.267 36.1732959650<br>585.267 36.1732959652 | 5 -115.1404942395<br>9 -115.1404942396<br>4 -115.1404942397<br>9 -115.1404942400 | (deg)<br>0.0025 -0.43058<br>0.0025 -0.42769<br>0.0027 -0.42587<br>0.0028 -0.42521<br>0.0022 -0.42534 | ding Project Name Q<br>3.71070 -7.23330 Stewart_New<br>3.71099 -7.23296 Stewart_New<br>3.71113 -7.23303 Stewart_New<br>3.71113 -7.23335 Stewart_New<br>3.71078 -7.23369 Stewart_New<br>3.71028 -7.23385 Stewart_New |

1 1 1

1

1 1 1

1 1

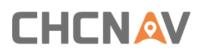

# 5.3 CoPre - Point Cloud Processing Software

# 5.3.1 CoPre Software Overview

CoPre is a CHC designed one-button data pre-processing software enables both point cloud processing and panorama image collation. It also supports lots of powerful functions such as custom coordinate system, panorama stitching, point cloud colorized and depth image. Meanwhile, it can download & browse real-time map and manually select area which more interested from raw data based on GPS signal value, which is convenient and flexible for realizing the solution of the original scanner data. The static data can be automatically filtered during the solution process, and the data can be backed up multiple times and supported by distance filtering, gray value filtering and skip noise filtering.

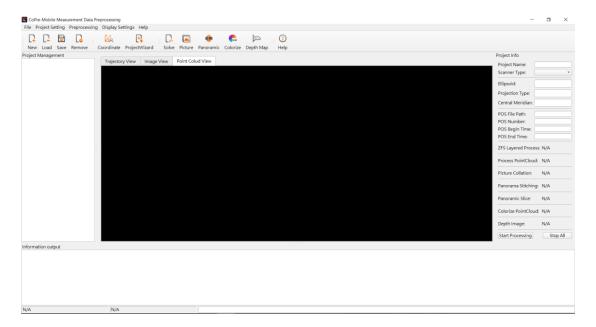

# 5.3.2 CoPre Quick Guide

## 5.3.2.1 Import Project

Click **New** to import data project folder which start with "@@" and click **Select Folder**:

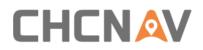

N/A

#### Software Overview

| t Management | Traind                                                            | · · · · ·                        |                   |                  |       |    | Project Info        |        |
|--------------|-------------------------------------------------------------------|----------------------------------|-------------------|------------------|-------|----|---------------------|--------|
|              | Trajed New project file path                                      |                                  |                   |                  |       | ×  | Project Name:       |        |
|              | $\leftarrow \rightarrow \checkmark \uparrow \Rightarrow \uparrow$ | his PC > DATA (D:)               | ~ Ö               | Search DATA (D:) |       | P  | Scanner Type:       |        |
|              |                                                                   |                                  |                   |                  |       |    | Ellipsoid:          |        |
|              | Organize • New fold                                               |                                  |                   |                  | -     | 0  | Projection Type:    |        |
|              | Rinex ^                                                           | Name                             | Date modified     | Туре             | Size  | ^  | Central Meridian:   |        |
|              |                                                                   | @@2019-05-25-180554              | 5/26/2019 3:10 AM | File folder      |       |    | POS File Path:      |        |
|              | A360 Drive                                                        | @@2019-05-30-210608              | 5/31/2019 9:20 AM | File folder      |       |    | POS Number:         |        |
|              | Desktop                                                           | @@2019-06-01-131954              | 6/11/2019 8:36 AM | File folder      |       |    | POS Begin Time:     |        |
|              | Documents                                                         | 360Downloads                     | 2/18/2019 10:41 A | File folder      |       |    | POS End Time:       |        |
|              | Downloads                                                         | 360安全浏览器下载                       | 5/25/2019 7:41 AM | File folder      |       |    |                     |        |
|              | Music                                                             | 2019-4-3—92520.mpwf              | 4/3/2019 9:45 AM  | File folder      |       |    | ZFS Layered Process | :: N/A |
|              |                                                                   | Andrei_Wuhan_Training            | 5/8/2019 3:16 PM  | File folder      |       |    | Process PointCloud: | N/A    |
|              | 🔀 Pictures                                                        | BaiduNetdiskDownload             | 6/21/2019 9:07 AM | File folder      |       |    |                     | 19/0   |
|              | B Videos                                                          | 📕 bin                            | 3/4/2019 8:40 AM  | File folder      |       | _  | Picture Collation:  | N/A    |
|              | 🐛 系统文件 (C:)                                                       | ca1aa0b12572cd34e6334dbe5a98f0f3 | 5/14/2019 8:43 PM | File folder      |       |    |                     |        |
|              | DATA (D:)                                                         | 📕 chcqc                          | 3/5/2019 5:59 PM  | File folder      |       | ~  | Panorama Stitching: | N/A    |
|              | Network *                                                         | <                                |                   |                  |       | >  | Panoramic Slice:    | N/A    |
|              | Folde                                                             | @@2019-06-01-131954              |                   |                  |       |    | Colorize PointCloud | N1/A   |
|              |                                                                   |                                  |                   |                  | -     |    |                     | n/A    |
|              |                                                                   |                                  | L                 | Select Folder    | Cance | 81 | Depth Image:        | N/A    |
|              |                                                                   |                                  |                   |                  |       |    | Start Processing    | Stop   |

• The custom coordinate system interface should pop up. Ensure Ellipsoid and Projection information are correct, then click **Confirm**.

| CoPre | Cust  | tom Coor | dinat | e System        | L                 |                   |             |            |         | ×      |
|-------|-------|----------|-------|-----------------|-------------------|-------------------|-------------|------------|---------|--------|
| Elli  | psoid | d Projec | tion  | Datum Transform | Plane Calibration | Elevation Fitting | Geoid Model | Plane Grid |         |        |
| Elli  | psoic | l Name:  | WG    | S84             |                   |                   |             |            |         | •      |
| ^     | Ellip | soid     |       |                 |                   |                   |             |            |         |        |
|       | Nar   | me       |       |                 | WGS84             |                   |             |            |         |        |
|       | а     |          |       |                 | 6378137           |                   |             |            |         |        |
|       | 1/f   |          |       |                 | 298.257223563     |                   |             |            |         |        |
|       |       |          |       |                 |                   |                   |             |            |         |        |
|       |       |          |       |                 |                   |                   |             |            |         |        |
|       |       |          |       |                 |                   |                   |             |            |         |        |
|       |       |          |       |                 |                   |                   |             |            |         |        |
|       |       |          |       |                 |                   |                   |             |            |         |        |
|       |       |          |       |                 |                   |                   |             |            |         |        |
|       |       |          |       |                 |                   |                   |             |            |         |        |
|       |       |          |       |                 |                   |                   |             |            |         |        |
|       |       |          |       |                 |                   |                   |             |            |         |        |
|       |       |          |       |                 |                   |                   |             |            |         |        |
|       |       |          |       |                 |                   |                   |             |            |         |        |
|       |       |          |       |                 |                   |                   |             |            |         |        |
|       |       |          |       |                 |                   |                   |             |            |         |        |
|       |       |          |       |                 |                   |                   |             |            |         |        |
|       | Sele  | ct       |       |                 |                   |                   |             |            | Confirm | Cancel |

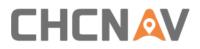

In project wizard interface, keep all settings as default and click Next. Next page is a processing flow which supports automatically processing data. Here we choose manually processing data so click Finished. The interface will show project information on right side and relative files will be read automatically if they saved in correct folders before.

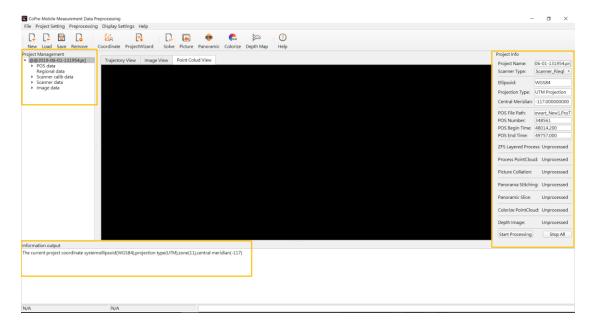

### 5.3.2.2 Solve Point Cloud Data

 Click Solve to automatically start raw lidar data (rxp format) processing. It will generate las format point cloud data in Riegl folder.

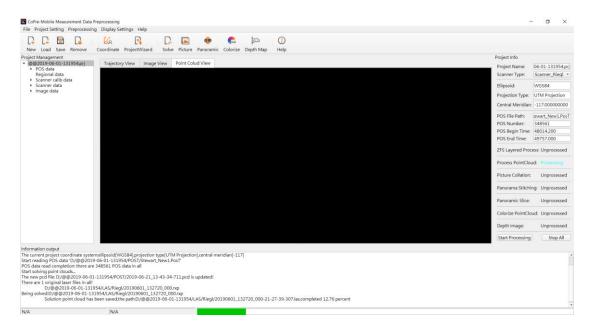

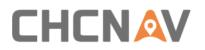

| 🛃 🖡 =   D:\@@2019-0<br>File Home Share | View        |                                              |                   |                      |            | - ×      |
|----------------------------------------|-------------|----------------------------------------------|-------------------|----------------------|------------|----------|
| > -> 🕆 📜 -> This Po                    | C > DATA (D | 0:) > @@2019-06-01-131954 > LAS > Rieg       | I                 |                      | ∨ Ö Sear   | ch Rie 🔎 |
|                                        |             | Name                                         | Date modified     | Туре                 | Size       |          |
| 📌 Quick access                         |             | ColorLas                                     | 6/11/2019 9:40 AM | File folder          |            |          |
| 늘 Desktop                              | *           | @@2019-06-01-131954.kml                      | 6/11/2019 9:23 AM | KML                  | 94 KB      |          |
| 🔈 Downloads                            | *           | 20190601_132720_000.rxp                      | 6/1/2019 1:43 PM  | RXP File             | 13.775.825 |          |
| Documents                              | *           | Sector 20190601_132720_000-21-27-39-307.las  | 6/21/2019 3:49 PM | LAS Laser Point File | 307.435 KB |          |
| 🔚 Pictures                             | *           | Sector 20190601_132720_000-21-27-53-063.las  | 6/21/2019 3:50 PM | LAS Laser Point File | 307,435 KB |          |
| 5.21-6.7美国演示                           |             | Section 20190601_132720_000-21-28-06-162.las | 6/21/2019 3:50 PM | LAS Laser Point File | 307,435 KB |          |
| 📙 CoPre                                |             | Section 20190601_132720_000-21-28-20-900.las | 6/21/2019 3:51 PM | LAS Laser Point File | 307,435 KB |          |
| 📕 Main                                 |             | Science 20190601_132720_000-21-28-34-294.las | 6/21/2019 3:51 PM | LAS Laser Point File | 307,435 KB |          |
| Rinex                                  |             | 验 20190601_132720_000-21-28-46-333.las       | 6/21/2019 3:51 PM | LAS Laser Point File | 307,435 KB |          |
|                                        |             | 🐿 20190601_132720_000-21-29-00-270.las       | 6/21/2019 3:52 PM | LAS Laser Point File | 307,435 KB |          |
| 🧢 This PC                              |             | 🐿 20190601_132720_000-21-29-12-224.las       | 6/21/2019 3:52 PM | LAS Laser Point File | 307,435 KB |          |
| A360 Drive                             |             | 🐿 20190601_132720_000-21-29-27-826.las       | 6/21/2019 3:53 PM | LAS Laser Point File | 307,435 KB |          |
| 🔚 Desktop                              |             | S0190601_132720_000-21-29-42-048.las         | 6/21/2019 3:53 PM | LAS Laser Point File | 307,435 KB |          |
| 📔 Documents                            |             | S0190601_132720_000-21-29-56-007.las         | 6/11/2019 8:49 AM | LAS Laser Point File | 307,435 KB |          |
| 🔈 Downloads                            |             | S0190601_132720_000-21-30-09-306.las         | 6/11/2019 8:50 AM | LAS Laser Point File | 307,435 KB |          |
| 🜗 Music                                |             | S0190601_132720_000-21-30-21-777.las         | 6/11/2019 8:51 AM | LAS Laser Point File | 307,435 KB |          |
| Pictures                               |             | 😼 20190601_132720_000-21-30-34-249.las       | 6/11/2019 8:52 AM | LAS Laser Point File | 307,435 KB |          |
| Videos                                 |             | 😼 20190601_132720_000-21-30-49-227.las       | 6/11/2019 8:53 AM | LAS Laser Point File | 307,435 KB |          |
| 🏭 系统文件 (C:)                            |             | 20190601_132720_000-21-31-03-381.las         | 6/11/2019 8:54 AM | LAS Laser Point File | 307,435 KB |          |
|                                        |             | 20190601_132720_000-21-31-15-719.las         | 6/11/2019 8:55 AM | LAS Laser Point File | 307,435 KB |          |
| 🧅 DATA (D:)                            |             | 20190601_132720_000-21-31-29-619.las         | 6/11/2019 8:56 AM | LAS Laser Point File | 307,435 KB |          |
| 🕩 Network                              |             | 20190601_132720_000-21-31-42-745.las         | 6/11/2019 8:57 AM | LAS Laser Point File | 307,435 KB |          |
|                                        |             | Section 20190601_132720_000-21-31-55-785.las | 6/11/2019 8:58 AM | LAS Laser Point File | 307,435 KB |          |
|                                        |             | 20190601_132720_000-21-32-07-759.las         | 6/11/2019 8:59 AM | LAS Laser Point File | 307,435 KB |          |
|                                        |             | 20190601_132720_000-21-32-21-785.las         | 6/11/2019 9:00 AM | LAS Laser Point File | 307,435 KB |          |
|                                        |             | 20190601_132720_000-21-32-36-476.las         | 6/11/2019 9:01 AM | LAS Laser Point File | 307,435 KB |          |

# 5.3.2.3 Picture Collation

Click **Picture** to prepare picture collation. Ensure sequence number is start from 1 and keep all settings as default. Click **Start Collation**. Detailed progress is shown in below information box. It will generate jpg format picture in **PANO** folder.

| Picture Collation                       | ? ×                       |
|-----------------------------------------|---------------------------|
| Sequence number                         | Start Collation Reduction |
| 000000000000000000000000000000000000000 | Update Pose Stop          |
| ladybug Size                            |                           |
| Width: 8192                             | Height: 4096              |
| Panoramic slice                         |                           |
| Slice Size 2608                         | Initial Angle 45          |
| ✔ Left Side ✔ Right S                   | ide Slice Number 4        |
| ✔ Front Side ✔ Back Si                  | de Start Slice Stop Slice |

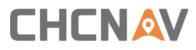

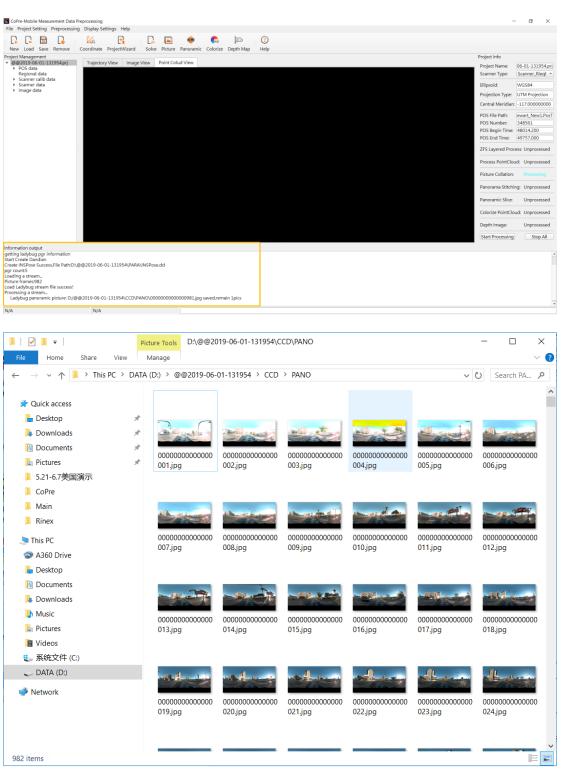

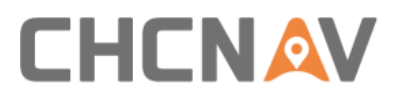

# 5.3.2.4 Point Cloud Colorized

Click **Colorize** to start point cloud colorized. Both needed files will be automatically read in software and click **Start** to begin. It will generate colorized las format point cloud data in **ColorLas** folder.

| ile Path                                                                      |       |    |
|-------------------------------------------------------------------------------|-------|----|
|                                                                               |       |    |
| INSPose File: ):/@@2019-06-01-131954/PARA/INSPose.                            | dd Lo | ad |
| PCPRPara File: /@@2019-06-01-131954/PARA/PCPRPara.p                           | pz Lo | ad |
| CameraParam File: 0002019-06-01-131954/PARA/Camera.cal                        | ib Lo | ad |
| Color Type: <ul> <li>Vehicle Data</li> <li>UAV Data</li> <li>Start</li> </ul> | St    | op |

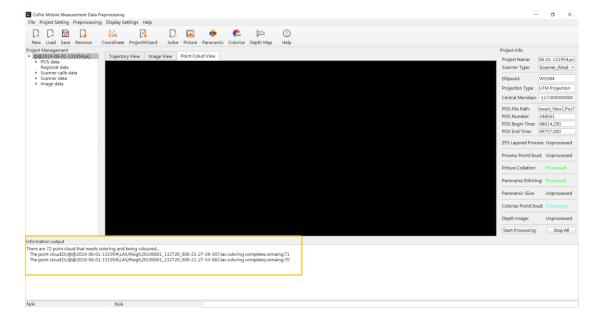

| ightarrow 🔶 🔸 This | PC > DATA  | (D:) > @@2019-06-01-131954 > LAS > Riegl     | > ColorLas        |                      | マ ひ Sea    | rch Col 🔎 |
|--------------------|------------|----------------------------------------------|-------------------|----------------------|------------|-----------|
| -                  |            | Name                                         | Date modified     | Туре                 | Size       |           |
| Quick access       | *          | Section 20190601_132720_000-21-27-39-307.las | 6/21/2019 4:22 PM | LAS Laser Point File | 307,435 KB |           |
| E Desktop          | <i>,</i> - | 🐏 20190601_132720_000-21-27-53-063.las       | 6/21/2019 4:23 PM | LAS Laser Point File | 307,435 KB |           |
| Downloads          | *          | 🐿 20190601_132720_000-21-28-06-162.las       | 6/21/2019 4:23 PM | LAS Laser Point File | 307,435 KB |           |
| Documents          | *          | 20190601_132720_000-21-28-20-900.las         | 6/21/2019 4:23 PM | LAS Laser Point File | 307,435 KB |           |
| E Pictures         | *          | 🐿 20190601_132720_000-21-28-34-294.las       | 6/11/2019 9:24 AM | LAS Laser Point File | 307,435 KB |           |
| ] 5.21-6.7美国演示     |            | 😼 20190601_132720_000-21-28-46-333.las       | 6/11/2019 9:25 AM | LAS Laser Point File | 307,435 KB |           |
| CoPre              |            | 😼 20190601_132720_000-21-29-00-270.las       | 6/11/2019 9:25 AM | LAS Laser Point File | 307,435 KB |           |
| 📙 Main             |            | N 20190601_132720_000-21-29-12-224.las       | 6/11/2019 9:25 AM | LAS Laser Point File | 307,435 KB |           |
| Rinex              |            | 20190601_132720_000-21-29-27-826.las         | 6/11/2019 9:25 AM | LAS Laser Point File | 307,435 KB |           |
|                    |            | 验 20190601_132720_000-21-29-42-048.las       | 6/11/2019 9:26 AM | LAS Laser Point File | 307,435 KB |           |

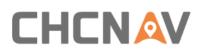

# 6 Alpha3D Operation Quick Guide

# 6.1 Pre-Requirement for Installation

In order to install and use Alpha3D, the following requirements must be covered:

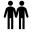

For safety, at least 2 persons to lift and mount the unit.

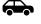

A vehicle with roof bar to assemble system.

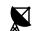

A base station to post-processing data.

# 6.2 Operation Steps

First, assemble extension with roof bar which above the vehicle and then mount Alpha3D system, detailed steps please check Part 3.6.1. Make sure all screws are tightened and then remove the protective cap of laser scanner.

Second, use power cable to connect Alpha3D and battery box. Plug one cable side into DC24 interface and another side into battery power output interface. Press controller box button to switch on battery.

Third, set a base station at a known point and start static mode which used to post-process trajectory. Notice, if you use CORS data as base here, this step can ignore but the final data accuracy is depending on the length of base line.

Fourth, park vehicle in an open sky area and long-press button to power on system. After WiFi is connected, using CoCapture to start work. Detailed steps please check Part 5.1.4.

**Notice:** Before start scanning, the IMU system needs both static and kinematic alignments. First is do a static alignment: Click **NEW PROJECT** in CoCapture to start record time. Keep both car and system as stable for 5 minutes to make a proper static alignment. Then, take a 3 minutes figure-eight route driving to make a proper kinematic alignment. Finally, click START to capture laser data two minutes before entering scanning area. Similarly, both static and kinematic alignments are also needed when scanning finished, but the order is different: take another 3 minutes figure-eight route driving first and finally keep stable for another 5 minutes.

Finally, when work is finished, mount protective cap first for safety. Then, disassemble battery cable, unit and roof rack extension in order. Make sure all accessories are kept in container.

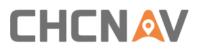

# 6.3 Data Pre-Processing Steps

Pre-processing is the first stage in the data processing process which can generate trajectory, point cloud and panoramic pictures finally. During this process, there are two software will be used: Inertial Explorer and CoPre. Inertial Explorer is first used to combine both base and rover data to generate trajectory POS file. Detailed steps please check *Part 5.2.2*. CoPre is second software used to process raw lidar data to generate point cloud and panoramic pictures. Detailed steps please check *Part 5.3.2*.

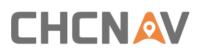

# **7** Safety Directions

# 7.1 General Requirements

LiDAR system is a complex and precise surveying system. During daily carry, transport, use and store process, only correct using and proper maintenance can ensure the accuracy of unit and extend the durable years of unit. There are follow requirements need to be noticed:

- Users are not allowed to disassemble unit by self. If unit occurred problems, please contact CHC support team first.
- Please use original battery and accessories. If use non-original battery, the charger may
  occur explode or burning accidents. Non-original accessories are not eligible for warranty.
- When using charger to charging unit, please keep away from fire, inflammables and explosive materials in order to avoid fire or other serious consequences.
- Please don't abandon waste batteries and It should be disposed in accordance with local regulations as special wastes.
- Please follow user manual's steps to connect device with cable. Pay attention to plug all accessories tightly and turn on all switches in order.
- Don't plug in or pull out any cables without power off.
- Don't keep using any broken cables. Please pay and replace new cables immediately to avoid any unnecessary damage.
- Protect the device from strongly impact and shake.
- Please use rugged weather cover or umbrella for waterproof if necessary.
- Please back device to container timely after using. Make sure the device and container are dry before return unit.
- If user needs using device for very long time or under special environment conditions such as high humidity environment, please contact CHC support center first. Generally, the device occur malfunction under special conditions is not covered by the product warranty.

# 7.2 System Delivery Tips

- Alpha3D is equipped with special instrument container. During vehicle transit, please put container or device on seat with people to care about in order to avoid vibration.
- During shipping process, in order to avoid damage by mis-operation of staff, user should inform relative staff that Alpha3D is a precise instrument and it needs transport carefully with fragile label.
- If using express service to transport device, the instrument container needs an outer

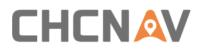

carton and filling with shock absorbing cotton or foam inside. Buy a special insurance and labeled as dangerous package.

 Alpha3D should be used and storage by special person and don't rent device to other people.

# 7.3 Alpha3D Using Tips

- During usage process, Alpha3D must be handled with care in order to avoid dirty and scratch. Don't sit on instrument container or packing box.
- After work finished outside, user should clean device's surface regularly (3-5 days) with wet tissue or alcohol cotton cloth. In addition, user should also check whether screws & external cables are fixed.
- After long time storage, user should do power-on test regularly (1 month) to check whether the function is correct.
- System using temperature is -10  $^\circ\!\mathrm{C}$  +40  $^\circ\!\mathrm{C}$  and using humidity is less than 80%RH. No condensation.
- During assemble and test process, please put unit on cabinet or special shelf, and covered by dust covers. The scanner part should cover by dust cap.
- If Alpha3D is disassemble or loose, it should be re-calibrated before next time work.
- If any part of device occurred rotation difficulty, don't rotate forcedly. If Alpha3D is break down, it should not be used to avoid damage increase and user should ask professional staff for indoor maintenance. Don't disassemble device outdoor.
- If face rain or snow during field work, please put device into container immediately. Don't work under low temperature in winter in order to avoid water vapor condensation inside.

# 7.4 Alpha3D Storage

- When Alpha3D is not in use, the battery should be handled with care and it cannot be placed upside down as it's an accumulator. The screws side should in upward.
- Alpha3D should store in dry warehouse tidily and try to avoid long-time storage.
- Alpha3D storage room should clean, dry, bright and excellent ventilation. Please place device in flat or upright in order to avoid transformation.

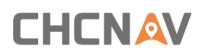

# FCC WARNING STATEMENT

This equipment has been tested and found to comply with the limits for a Class B digital device, pursuant to part 15 of the FCC Rules. These limits are designed to provide reasonable protection against harmful interference in a residential installation. This equipment generates, uses and can radiate radio frequency energy and, if not installed and used in accordance with the instructions, may cause harmful interference to radio communications. However, there is no guarantee that interference will not occur in a particular installation. If this equipment does cause harmful interference to radio or television reception, which can be determined by turning the equipment off and on, the user is encouraged to try to correct the interference by one or more of the following measures:

- Reorient or relocate the receiving antenna.
- Increase the separation between the equipment and receiver.
- Connect the equipment into an outlet on a circuit different from that to which the receiver is connected.
- Consult the dealer or an experienced radio/TV technician for help.

Caution: Any changes or modifications to this device not explicitly approved by manufacturer could void your authority to operate this equipment.

This device complies with part 15 of the FCC Rules. Operation is subject to the following two conditions: (1) This device may not cause harmful interference, and (2) this device must accept any interference received, including interference that may cause undesired operation.

The device has been evaluated to meet general RF exposure requirement. This equipment complies with FCC radiation exposure limits set forth for an uncontrolled environment. This equipment should be installed and operated with minimum distance 20cm between the radiator & your body.

# **CHC** Navigation

Building D, NO. 599 Gaojing Road, Qingpu District, 201702 Shanghai, China

Tel: +86 21 542 60 273 | Fax: +86 21 649 50 963 Email: sales@chcnav.com | support@chcnav.com Skype: chcnav\_support Website: www.chcnav.com